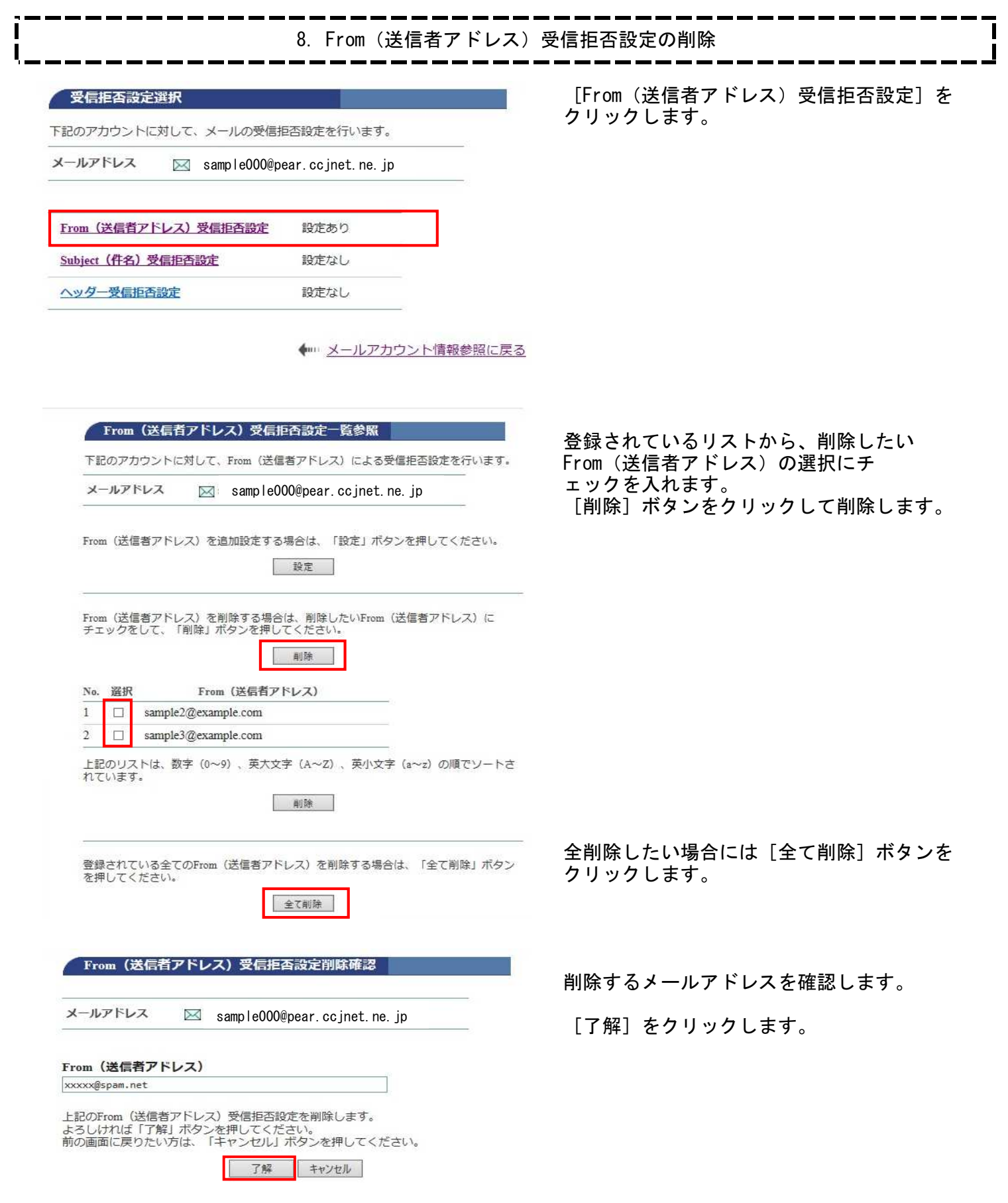

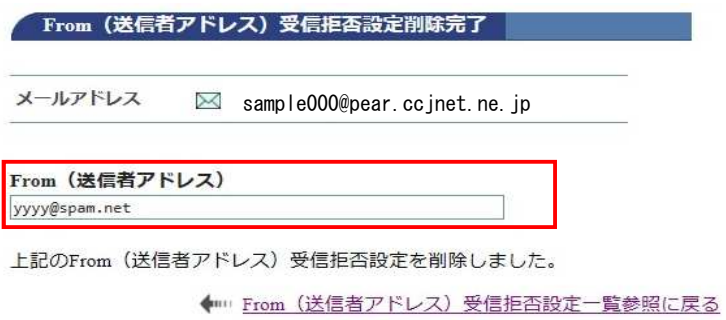

[From(送信者アドレス)受信拒否設定削除]

正常に処理が終わると、削除完了画面が 表示されます。

削除したFrom(送信者アドレス)を 確認します。

**これでFrom(送信者アドレス)の** 受信拒否設定削除が完了しました。